# HTML (Hypertext Markup Language)

# **History**

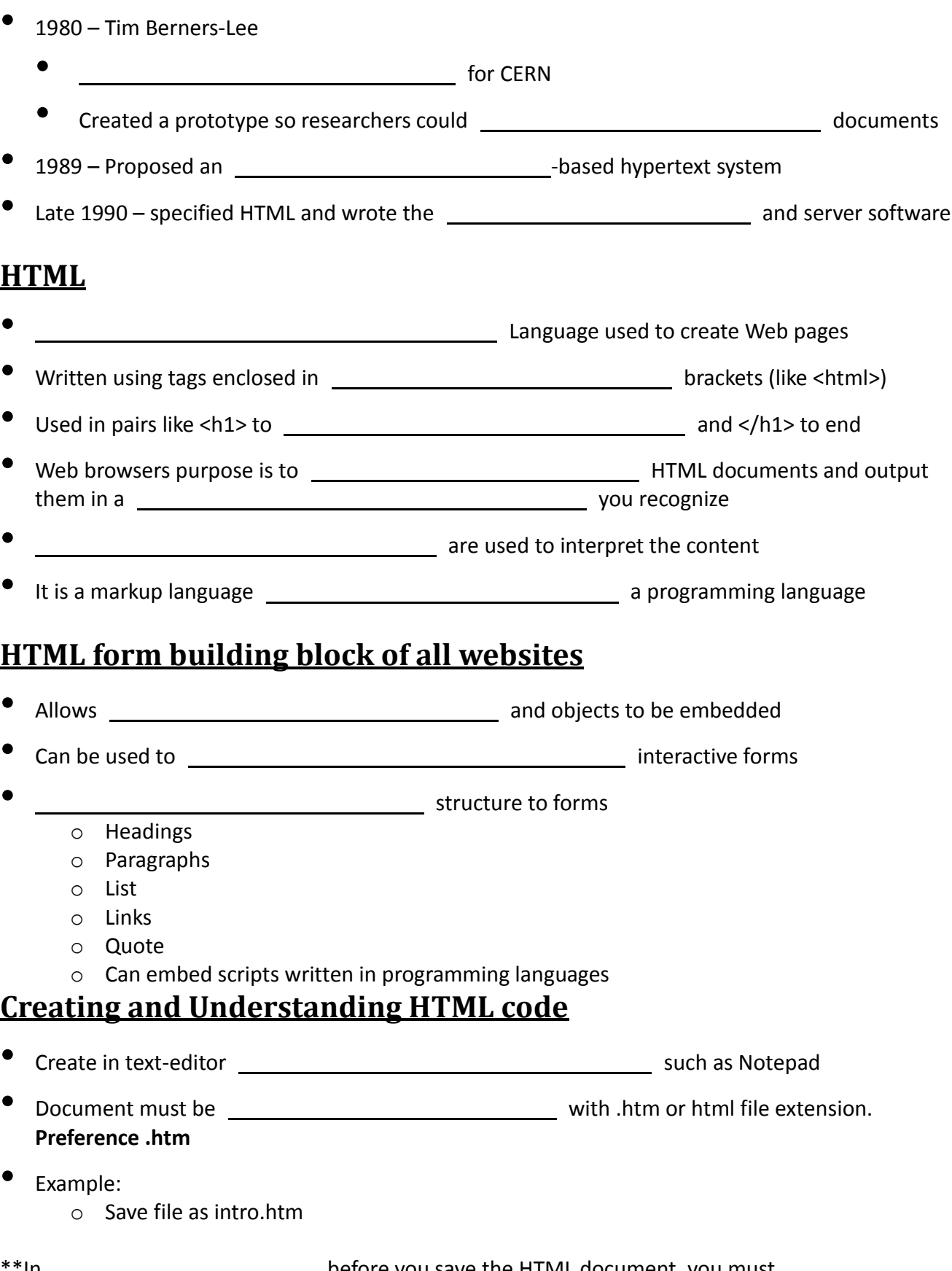

the **Save as type:** drop-down list box from **Text documents (\*.txt)** to **All Files**.

- HTML tags are **NOT** \_\_\_\_\_\_\_\_\_\_\_\_\_\_\_\_\_\_\_\_\_\_\_\_\_\_\_\_\_\_\_-sensitive, meaning that you do not have to type all HTML tags in one specific case, such as **or lowercase** or lowercase.
- It is recommended that you type all HTML tags in \_\_\_\_\_\_\_\_\_\_\_\_\_\_\_\_\_\_\_\_\_\_\_\_\_\_\_\_ letters to differentiate information in code development.

## **Elements**

- HTML tags are made up of and closing angle brackets (<>) with text that represents an element of HTML them.
- In order for the Internet to  $\frac{1}{100}$  a document as an HTML document,<br>the Web designer MUST type the following tag first at the the Web designer MUST type the following tag first at the document screen: **<HTML>**

## **Opening and Closing**

- Tags are characterized as opening and closing. The symbol used to differentiate a closing tag from an opening tag is the **slash** (/).
- The forward slash goes in front of the text within the brackets. The closing tag for the <HTML> tag is **</HTML>**.

## **Examples of HTML Tags**

- As previously stated, the <HTML> tag should be typed \_\_\_\_\_\_\_\_\_\_\_\_\_\_\_\_\_\_\_\_\_\_\_\_\_\_ in creating a Web document.
- Here is a list of commonly-used HTML tags.
- Their purpose in HTML code will be explained on the next **2** slides.

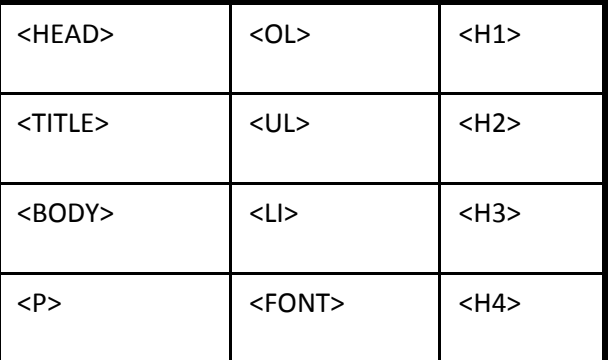

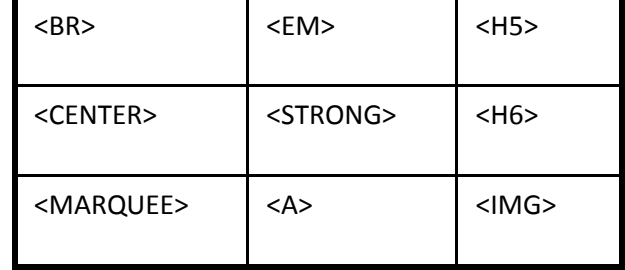

## **Description of HTML Tags**

The <HEAD> tag refers to the section that provides \_\_\_\_\_\_\_\_\_\_\_\_\_\_\_\_\_\_\_\_\_\_\_\_ information, such as the title.

- The <TITLE> tag refers to the section where the **contained the HTML document** of the HTML document is entered. After the title of the HTML document is typed, the title section must be with the </TITLE> tag. After the title section is closed, the \_\_\_\_\_\_\_\_\_\_\_\_\_\_\_\_\_\_ section must be closed with the </HEAD> tag
- The **<BODY>** tag refers to the of the page, where the of the document is noted. The tags that will be explained next are usually located within the BODY section of the HTML document.

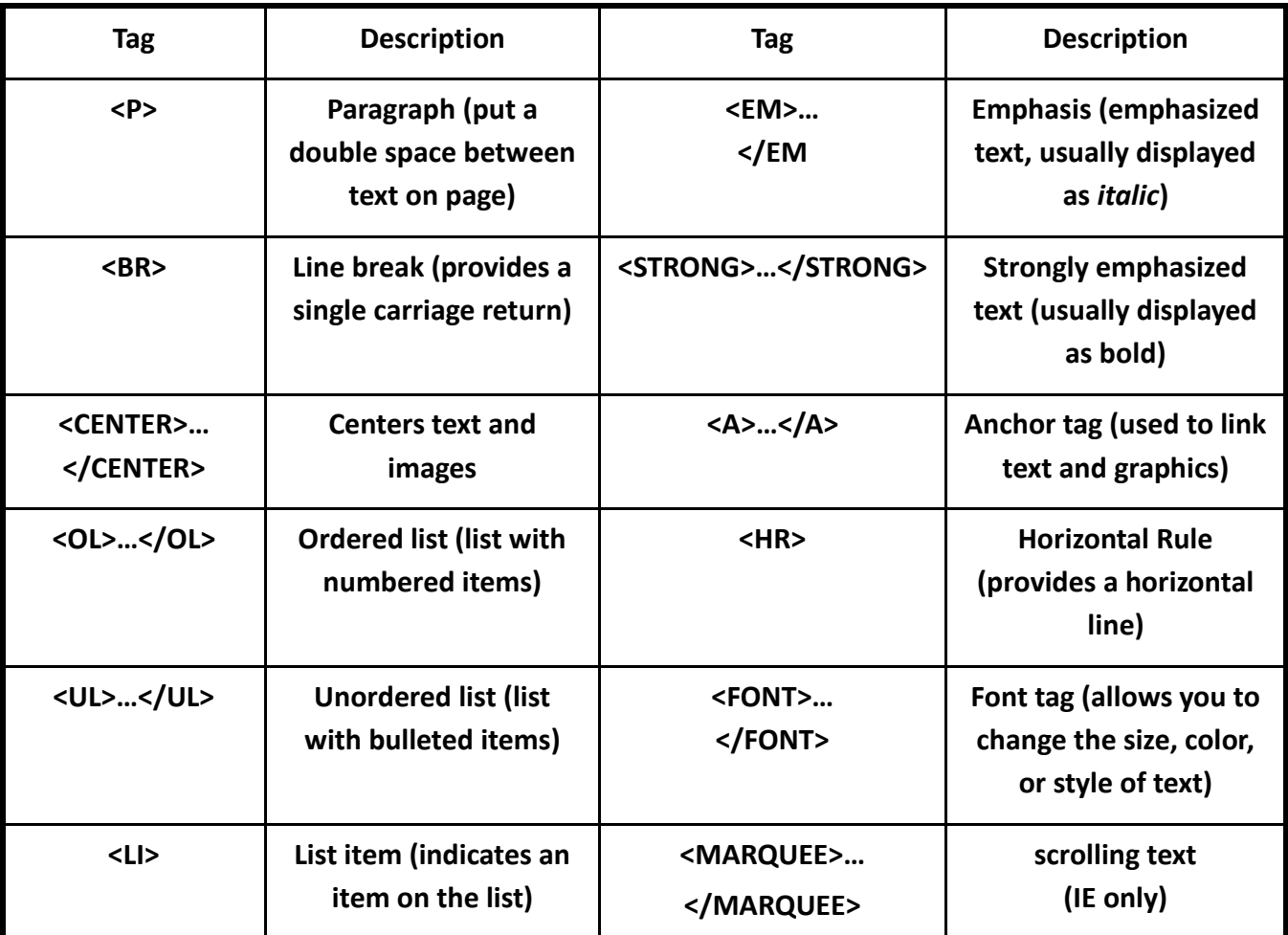

## **Assignment: HTML Activity #1 Hello World Work together as a class**

### **HTML Heading Tags**

• Headings are displayed using a size of the default font. There are <u>levels</u> levels of heading, each using a slightly smaller font size.

• Heading 1, or <**H1**>, is the heading tag, while Heading 6, or <**H6**>, is

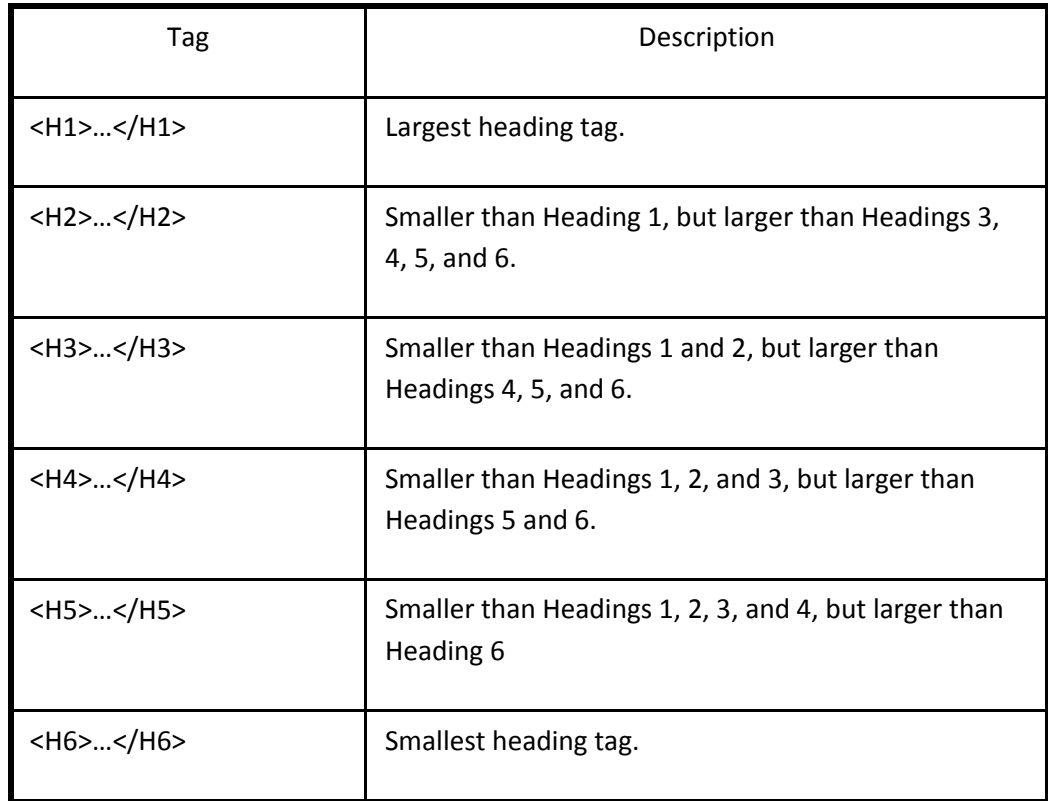

## **Common HTML Mistakes/Errors**

- As a beginner Web designer, \_\_\_\_\_\_\_\_\_\_\_\_\_\_\_\_\_\_\_\_\_\_\_\_\_\_\_\_\_\_\_\_\_\_ and errors will occur. Such errors include:
	- o Typing the \_\_\_\_\_\_\_\_\_\_\_\_\_\_\_\_\_\_\_\_\_\_\_\_\_\_\_\_tag incorrectly. For example, you typed <HMTL> instead of <HTML>.
	- o Accidentally a bracket (**<**) or a (**>**).
	- o Saving your HTML document file as a **document instead of** following the steps on how to save an HTML document in Notepad or Textpad.
	- o Forgetting to apply the forward (/) in an HTML tag to close a specific section of code.

### **Important Web Terms**

- Web page also called a Web document, is **page 10** and page created in HTML that can be **on the World Wide Web**.
- **Home page** the main of Web page for a corporation, organization, or for an individual. The home page is the page vou see as you start up your Web browser.
- Welcome page a page especially for new visitors to a Web site.
- **HTML page** also called an HTML document, is any document created in HTML that can be on the World Wide Web.
- Web site a collection of many **Web pages** organized by a specific company, organization, college, or university, government agency, or by an individual. Web sites are stored on Web . There may be many Web sites and thousands of HTML pages on each Web site.

# **Assignment: HTML Activity #2 Using Headings Try on your own**

#### **List**

- List random list
- List Numbered
- Bulleted

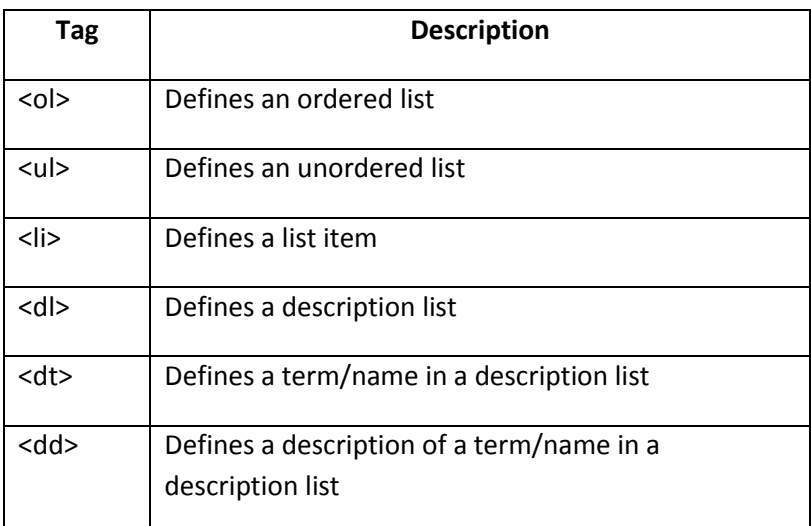

## **HTML Unordered List**

- An unordered starts with the <ul> tag. Each list item starts with the <li> tag.
- The list items are marked with  $\overline{\phantom{a} \phantom{a}}$  (typically small black circles).

<ul> <li>Coffee</li> <li>Milk</li>  $<$ /ul $>$ 

How the HTML code above looks in a browser:

• Coffee

• Milk

## **HTML Ordered List**

- An \_\_\_\_\_\_\_\_\_\_\_\_\_\_\_\_\_\_\_\_\_\_\_\_\_\_\_ list starts with the <ol> tag. Each list item starts with the <li> tag.
- The list items are with numbers.

<ol> <li>Coffee</li> <li>Milk</li>  $<$ /ol>

How the HTML code above looks in a browser:

- 1. Coffee
- 2. Milk

## **HTML Description Lists**

- A  $\overline{\phantom{a} }$  A  $\overline{\phantom{a} }$  and  $\overline{\phantom{a} }$  list is a list of terms/names, with a description of each term/name.
- The <dl> tag a description list.
- The <dl> tag is used in conjunction with <dt> (defines terms/names) and <dd> (describes each term/name):
- <dl> <dt>Coffee</dt> <dd>- black hot drink</dd> <dt>Milk</dt> <dd>- white cold drink</dd>  $<$ /dl $>$ How the HTML code above looks in a browser:

Coffee - black hot drink Milk

- white cold drink

# **Assignment: HTML Activity #3 Bulleted List & #4 Numbered List Try on your own**

#### **DO NOT type Morning routine #1 tell me what is your routine**

## **What are Attributes and Values?**

- HTML can be enhanced by giving them **attributes** and **values**.
- Take the <BODY> tag, for example. You can add to the body tag that will dramatically change the look of your Web page.
- For example, to change the color color of your Web page, you can add the background attribute command and give the tag a color value.

• Look at the example below:

#### <BODY **BGCOLOR=YELLOW**>

- **BGCOLOR** is an attribute (characteristic) of the <BODY> tag, and **YELLOW** is the value given to the BGCOLOR attribute. When the HTML document is **in a Web browser**, the background color of the document will be **yellow**.
- **Values** are entered the equal sign, which is entered after the tag and attribute in a line of HTML code. They can be entered with or without quotation marks (" ") around them, depending on the value entered. Look at the color below:

<FONT FACE="arial,helvetica,sans serif">

• The value **arial,helvetica,sans serif** is the font face that will be applied to the entered between the opening and closing <FONT> tags.

#### **Hexadecimal Color Values & Color Names**

- **Computers speak** in numbers.
- are expressed as numbers that the computer understands.
- **Color values** can be carefully controlled and <u>the match of color values</u> to match virtually every color in the rainbow by using the hexadecimal values for certain colors.
- Hexadecimal **constructed a matter on a constructed by Hexadecimal** operate on a **base-16** number system rather than the base-10 number system we humans normally use.
- Hexadecimal numbers use the letters **A, B, C, D, E,** and **<sup>F</sup>** along with the numbers **0** to **<sup>9</sup>** to create their digits.
- Look at the hexadecimal color setup table to the right: **ND** – Numeric Digit

**HV** – Hexadecimal value

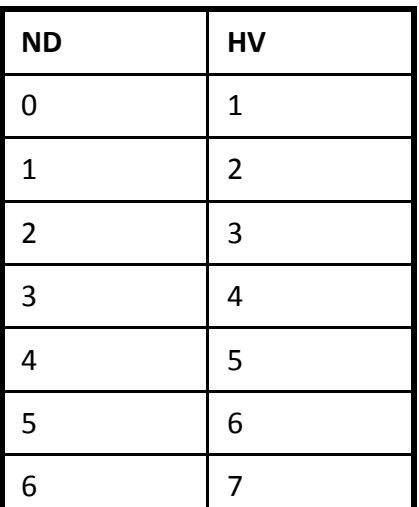

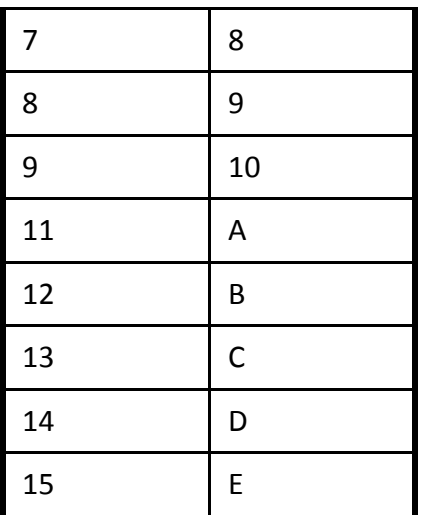

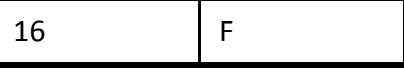

• Hexadecimal color values use the **RGB** color setup, where **<sup>R</sup>** stand for red, **<sup>G</sup>** stands for green, and **<sup>B</sup>** stands for blue. Look at the following color values expressed as numbers:

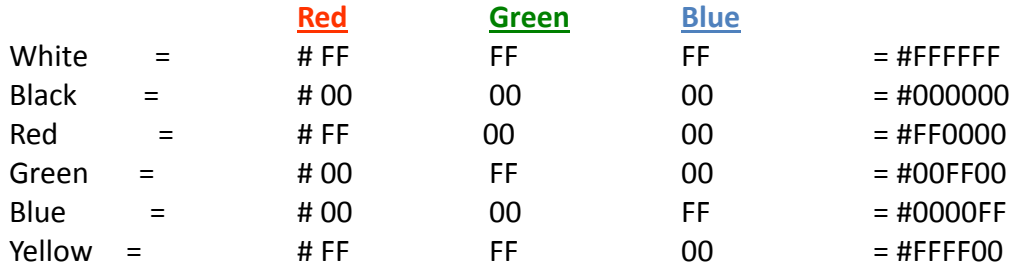

To apply a hexadecimal **value of a web page,** value to the background of a Web page, add the BGCOLOR attribute to the BODY tag and type the code below:

<BODY BGCOLOR = "0000FF">

• This code applies the color blue to the background of the Web page. To apply a hexadecimal color value to specific in the body of a Web page, apply the COLOR attribute to the FONT tag, type the text that you want changed by its color, and apply the closing </FONT> tag. Refer to the code below:

```
<FONT COLOR="00FF00">King George HS>/FONT>
```
This code applies the color green to the text "King George HS" in the body of the Web page.

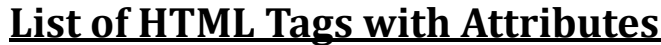

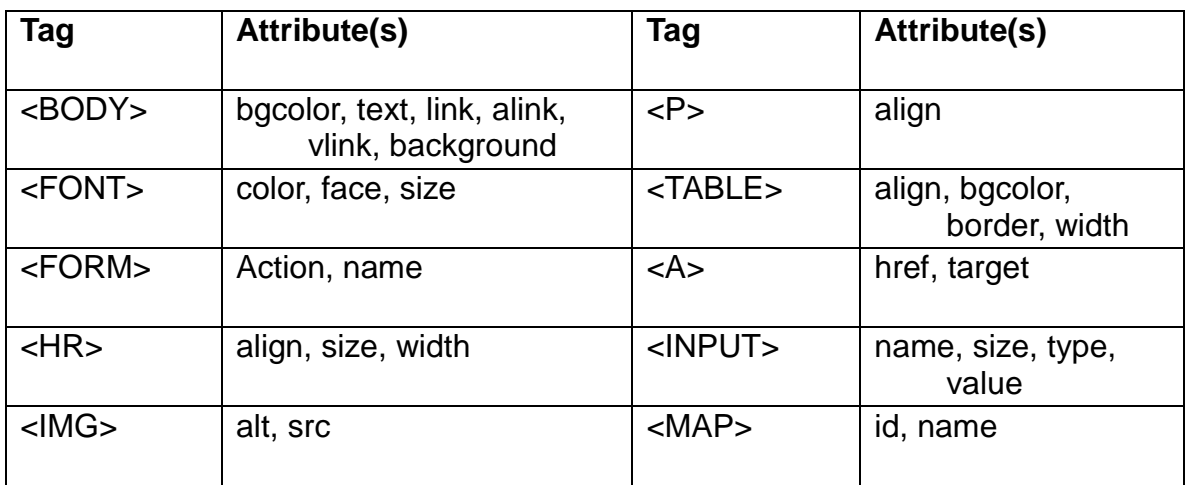

## **Assignment: HTML Activity #5 Colors Try on your own**

## **Hyperlinks in HTML**

- Web pages became popular because they could  $\overline{\hspace{2cm} \hspace{2cm} \hspace{2cm} \hspace{2cm} }$  easily to other pages, or to various sections inside a document. Hyperlinks are easy to use, but a little more difficult to understand at first.
- To use a hyperlink, you just on the link. Links may be pictures or words that are underlined and appear in a different color.
- Hyperlinks are created with tags called **anchor tags**. The tag has several parts. The opening and closing tags are called the anchor or link tags and look like this:

<A HREF="insert location of file"</A>

- Link or anchor tags are fairly useless unless you define a \_\_\_\_\_\_\_\_\_\_\_\_\_\_\_\_\_\_\_\_\_\_\_\_\_\_\_\_\_ to which you are linking. There are several ways to use link tags. You can:
	- Link to another spot within your own document.
	- Link to a URL or Web page anywhere on the WWW.
	- Link to another Web page on your own computer.
- Before learning how to use hyperlinks to **from one page to another,** from one page to another, you must know about **URLs**. URLs are **Uniform Resource Locators**. They allow a Web browser to pinpoint an exact file on the Web.
- When you enter a URL into your HTML Web page, you are identifying a to a specific HTML file located somewhere on your computer or on the Web.
- **•** HTTP  $\qquad \qquad$  **HTTP for HyperText Transfer Protocol**.
- A **protocol** is a communications system that is used to **data over** data over networks. It is like a <u>constant of the digital language that Web servers use to</u> communicate with Web browsers.
- Check out the following Web address below: **http://www.myspace.com** The **http://** tells your network how to transfer or move the file you are requesting.
- The part of the address (www.myspace.com) is the actual name of the server that hosts the Web page for which you are looking.
	- The .myspace part is the name of the company that maintains the Web server.
	- The <u>. part says this is a commercial or business site</u>.

### **Top-Level Domains**

#### • **Top-level domains** are used to identify type of Web sites on the Internet

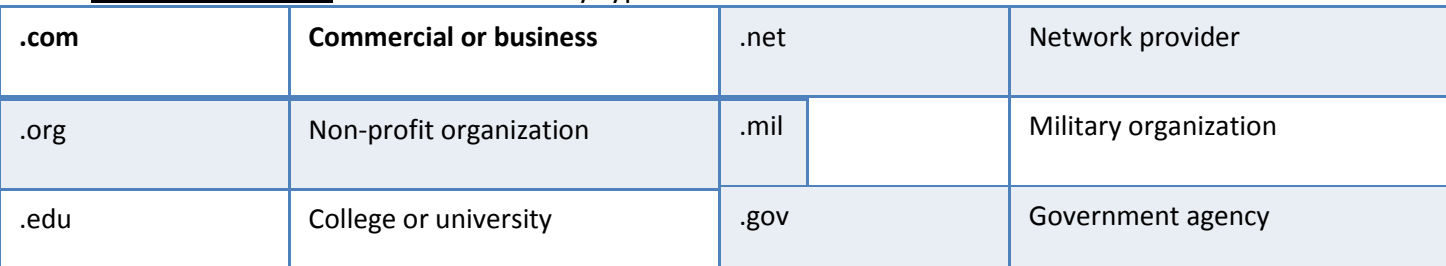

- When creating your Web pages, consider these guidelines:
	- **R** = Responsibility
	- **E** = Everybody
	- **S** = Simplicity
	- **P** = Purpose
	- **E** = Ethical
	- **C** = Correct
	- **T** = Totally worth visiting
- **Responsibility**: Assume personal responsibility, and create only & appropriate pages.
- **Everybody**: Try to create Web pages that everybody will **constant of the constant of the Everybody** appreciate, and consider of value.
- **Simplicity**: Make your Web pages to navigate. Make information simple to find.
- **Ethical**: Make sure all the on every Web page you post corresponds to your values and has a beneficial purpose.
- **Correct**: Make sure all the words on your page are correctly, all the sentences are written correctly, and that all the hyperlinks work.
- **Totally worth visiting**: Try to create pages that others will think are totally someone's time to visit.

# **Assignment: HTML Activity #6 Links Try on your own**

### **Incorporating Graphics in**

- The Web is full of  $\qquad \qquad$  , sounds, and movies that add interest to Web pages. Generally, there are two kinds of pictures (called **graphics** or **images**) on the WWW.
- Below are the different types of graphics/image files available on the World Wide Web:

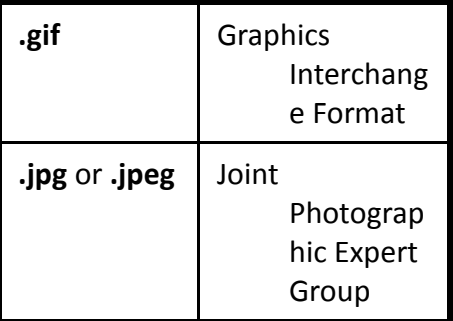

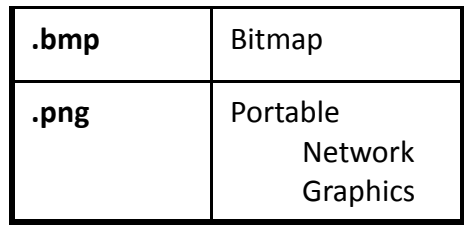

The file extensions **.gif, .jpg**, and **.png** help tell your browser that these <u>section are</u> are pictures, not **.html** text files, and require special handling.

## **Downloading & Inserting Graphics**

- The first type of <u>contained the state of or image format</u>, **.gif**, was originally created by CompServe to provide a compressed graphics format that could transfer easily over low-speed modems.
- The second commonly-used image format is **.jpg** or **.jpeg**. It is pronounced J-Peg by Webmasters in the know. This format adheres to an international set of graphics standards. JPEG graphics, like GIF pictures, are compact enough for the use.
- The third type of image format, **.bmp**, is an image file format used to store bitmap images, especially on Microsoft Windows and OS/2 operating systems.
- The last used image format, **.png**, is a bitmap image format that employs lossless data .

### **The <IMG> Tag & SRC Attribute**

- IMG SRC is short for **IM**a**G**e **S**our**RC**e.
- The <IMG> tag is used to <u>constant the state images into a Web page</u>. This tag requires a closing </IMG> tag at the end of the HTML code.
- The **SRC** attribute is an attribute of the <IMG> tag that is used to define the location of the image file on your computer. Here is an example of how the <IMG> tag and SRC attribute work together:

<IMG SRC = "graphics/ITFund.jpg">

#### **NET TIPS**

• **A Common Error in the <IMG SRC> Tag**

One common error is misusing the <IMG SRC>. tag. Many people this tag by transposing the **R** and the **C**, and they enter IMG SCR. If you forget the tag, just spell out the words "ImaGe" and "SouRCe" to get the letters in the correct order.

#### • **Inserting a Background**

To have a picture become your background, insert the **BACKGROUND** attribute in the <BODY> tag

like this:

<BODY BACKGROUND="graphics/ITFund.jpg">

#### **Pictures of All Sizes**

- Pictures can be in a variety of ways by changing a tag's values. Pictures can be used as wallpaper that cover the entire background of a Web page.
- You can also change the **contact the of the picture by using the HEIGHT** and WIDTH attributes.

#### **NET ETHICS: Picture Piracy**

• One of the big problems on the Web is **picture piracy**. Since it is so easy to pull pictures off the Web, many people do so without permission. Many pictures are **copyrighted**; that is, someone owns them. To use them, you need to **permission** or pay a fee to the artist.

#### **Pictures as Hyperlinks**

 $\bullet$  Use the same  $\frac{1}{\sqrt{1-\frac{1}{n}}}$  100 MHz structure you used to create hypertext links, but use the IMG SRC tag to replace the words you normally enter. Check out the code below:

<P><A HREF="One.html"> <IMG SRC="graphics/ITFund.gif"> HEIGHT=50 WIDTH=50></A>

#### **Downloading Too Many Pictures**

• It is considered to download pictures to the school network that you don't intend to use. Graphics take up a great deal of space on a computer. Downloading hundreds and hundreds of pictures and not using them is a of network server drive space. Consider deleting any pictures you are not actually using.

# **HTML Activity #7 Inserting Graphics Try on your own**

# **Final Project My Favorites**